## **XML document authoring New Mexico Tech**<br>Computer Center WWW.nmt.edu/tcc **with** *emacs* **nxml-mode**

## John W. Shipman

2011-03-22 13:44

### **Abstract**

Describes an XML editing module for the *emacs* text editor.

This publication is available in [Web form](http://www.nmt.edu/tcc/help/pubs/nxml/) $^1$  and also as a [PDF document](http://www.nmt.edu/tcc/help/pubs/nxml/nxml.pdf) $^2$ . Please forward any comments to **tcc-doc@nmt.edu**.

# **Table of Contents**

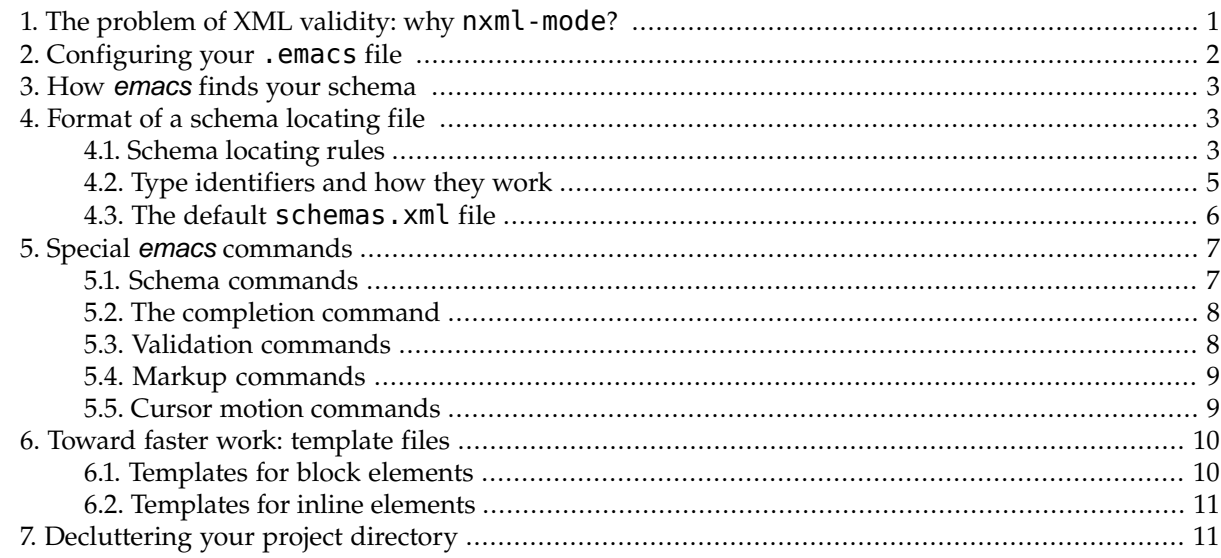

## <span id="page-0-0"></span>**1. The problem of XML validity: why nxml-mode?**

Anyone who works with XML files has to deal with validation. How do we make sure that the file is *well-formed*, that is, legal under the rules of XML?

More importantly, how do we insure that the file is *valid*, that is, conforming to the *schema* that describes what elements and attributes are allowed for the given document type?

One solution is to use the *emacs* text editor, with the optional nxml-mode package, for document creation and maintenance.

To use nxml-mode, you'll need to be familiar with these tools:

<sup>1</sup> <http://www.nmt.edu/tcc/help/pubs/nxml/>

<sup>2</sup> <http://www.nmt.edu/tcc/help/pubs/nxml/nxml.pdf>

- The basics of XML. See the Tech Computer Center's *[XML help page](http://www.nmt.edu/tcc/help/xml/)* 3 .
- The *emacs* text editor. See *The emacs [text editor](http://www.nmt.edu/tcc/help/pubs/emacs)* . 4

If you're using an existing document type like DocBook, XSLT, RDF, or XHTML, that's all you'll need.

However, if you're going to invent your own XML document types, instead of using a DTD (Document Type Definition) or the XML Schema language, we recommend that you take a look at the Relax NG Schema language, especially when expressed in the delightfully concise compact syntax (RNC). For a comparison of several current schema languages, and why we prefer Relax NG at this time, see *[Relax](http://www.nmt.edu/tcc/help/pubs/rnc/) [NG compact syntax](http://www.nmt.edu/tcc/help/pubs/rnc/)*<sup>5</sup> .

## **Warning**

<span id="page-1-0"></span>These notes describe the 20060901 version of nxml-mode. This package works best with *emacs* version 21.3 or later. It will not work with version 20 or with *xemacs*.

# **2. Configuring your .emacs file**

In order to use the nxml package under *emacs*, you must add these lines to your .emacs file, so that *emacs* knows where to find the nxml package:

```
;; /usr/share/emacs/site-lisp/tcc-nxml-emacs: Add these lines
;; to your .emacs to use nxml-mode. For documentation of
;; this mode, see http://www.nmt.edu/tcc/help/pubs/nxml/
;;--
;; Add the nxml files to emacs's search path for loading:
;;--
(setq load-path
      (append load-path
              '("/usr/share/emacs/site-lisp/nxml/")))
;;--
;; Make sure nxml-mode can autoload
;;--
(load "/usr/share/emacs/site-lisp/nxml/rng-auto.el")
;;--
;; Load nxml-mode for files ending in .xml, .xsl, .rng, .xhtml
;;--
(setq auto-mode-alist
      \text{cons} '("\\\\(xml\\|xsl\\|rng\\|xhtml\\))\\' " . nxml-mode)auto-mode-alist))
```
If adding these lines breaks *emacs* for other uses, you can set up a separate customization file just for nxml-mode.

For example, you can make a copy of your . emacs file named  $n \times m$ . emacs and add the customizations shown above. Then to run emacs with nxml, use this command:

emacs -q --load ~/nxml.emacs

<sup>3</sup> <http://www.nmt.edu/tcc/help/xml/>

<sup>4</sup> <http://www.nmt.edu/tcc/help/pubs/emacs>

<sup>5</sup> <http://www.nmt.edu/tcc/help/pubs/rnc/>

<span id="page-2-0"></span>The -q option prevents *emacs* from reading your . emacs file, and the --load ~/nxml.emacs option causes it to read your customized setup file instead.

## **3. How** *emacs* **finds your schema**

*emacs* has to know where your schema lives so that it can help you build and maintain a valid document. This is a two-stage process:

1. *emacs* has an internal variable named rng-schema-locating-files that tells it all the places to search for *schema locating files*. This variable's default value is ('schemas.xml', 'DIST-DIR/schema/schemas.xml'), where DIST-DIR is the distribution directory where nxml is installed.

The schemas. xml file in the distribution directory handles many of the common cases such as XSLT files or DocBook documents.

You can also have a schemas. xml file in the same directory as the document you are working on. This file is also a schema locating file.

<span id="page-2-1"></span>2. Each schema locating file specifies rules for associating files with schemas. The rules can use the file's extension (such as .xsl) or the file's root element (such as article) to infer the correct schema. If all else fails, it can simply specify file *x* uses schema *y*."

When *emacs* opens your file, it looks through the schema locating files in order until it finds a match.

# **4. Format of a schema locating file**

Schema locating files are in XML format. The Relax NG compact schema for this document type lives in file schema/locate. rnc in the nxml install directory.

Here's a simple example:

```
<?xml version='1.0'?>
<locatingRules xmlns="http://thaiopensource.com/ns/locating-rules/1.0">
 <uri resource="myfile.xml" uri="myschema.rnc"/>
</locatingRules>
```
The first two lines, and the last line, are the same in every file. Between them are *rules* that specify various ways to find schema files for a given XML document.

The third line is a rule that says the Relax NG compact schema for file myfile. xml lives in file myschema. rnc in the same directory.

<span id="page-2-2"></span>Relative URI (Universal Resource Identifiers) values are interpreted as relative to the same directory as the schema locating file.

When *emacs* is looking through the rules in a schema locating file, it looks at each rule until it gets a match, and then stops. So the order of the rules is important: place the more important rules first.

The various rules that can appear in schema locating files are described below.

## **4.1. Schema locating rules**

Here is a list of the rules that can appear in a schema locating file:

#### **<uri resource="***f***" uri="***s***"/>**

Associate resource *f* with schema file *s*. The resource may be a full URI or a local file name.

For example, this rule would associate file abc. xyz with schema xyz. rnc:

```
<uri resource="abc.xyz" uri="xyz.rnc"/>
```
#### **<uri pattern="***p***" uri="***s***"/>**

Like the previous form, but  $p$  may contain one or more wild-card characters " $*$ ".

For example, this rule would associate all files ending in . xyz with schema xyz. rnc:

```
<uri pattern="*.xyz" uri="xyz.rnc"/>
```
#### **<uri pattern="***p***" typeId="***T***"/>**

A rule of this form associates any URI matching pattern *p* with type identifier *T*. See [Section 4.2,](#page-4-0) ["Type identifiers and how they work" \(p. 5\)](#page-4-0).

#### **<documentElement prefix="***N***" localName="***E***" uri="***s***"/>**

If a document's root element is *E* in namespace *N*, use schema file *s*.

If you omit the namespace identifier prefix="*N*", this rule matches by document element regardless of the namespace.

If you omit the element name prefix="*E*", this rule will match all root elements in namespace *N*, if given. If both prefix and localName attribute are omitted, it matches all documents. Example:

<documentElement localName="horses" uri="horse.rnc"/>

This will associate any file whose root element is horses with schema file horse.rnc.

### **<documentElement prefix="***N***" localName="***E***" typeId="***T***"/>**

Like the preceding form, but it associates the matching files with type identifier *T*; see [Section 4.2,](#page-4-0) ["Type identifiers and how they work" \(p. 5\)](#page-4-0). Examples:

```
<documentElement localName="stylesheet" typeId="XSLT"/>
<documentElement prefix="xsl" localName="transform" typeId="XSLT"/>
```
The first example will associate any file whose root element is stylesheet with type XSLT. The second example associates any file whose root element is  $xsl:transform$  with that same type code.

#### **<transformURI fromPattern="***p***" toPattern="***q***"/>**

If a file has a name of the form "*p*", try to match a schema file whose name is "*q*". The patterns may contain one or more  $*$  characters. For each  $*$  in pattern  $p$ , the text that matches the  $*$  will be substituted for the corresponding \* in pattern *q*.

Here's an example. The following rule means that for any file ending in ".  $xml$ ", if there is a schema by the same name ending with ". rnc", use that schema.

<transformURI fromPattern="\*.xml" toPattern="\*.rnc"/>

So for example if you have a file named "horses. xml" and a schema file "horses. rnc", the above locating rule would associate them.

### **<namespace ns="***N***" uri="***s***"/>**

If the file's root element has the same namespace URI as *N*, use schema *s*.

### **<namespace ns="***N***" typeId="***T***"/>**

Like the previous form, but files in namespace *N* will be associated with type id *T*.

### **<typeId id="***T***" uri="***s***"/>**

Defines a new *type ID T* , and says to use schema *s* for rules that refer to that type ID. A type ID name is an arbitrary string you make up to describe a document type (schema).

In any of the rules that have a uri="*s*" attribute, you can instead use a typeId="*T*" attribute. Assuming you have defined the type ID *T*, the rule will use the schema related to that type ID.

### **<typeId id="***T***" typeId="***U***"/>**

Defines a type ID named *T* as the same as type ID *U*.

**<include rules="***F***"/>**

Includes another schema locating file *F*.

#### **<applyFollowingRules ruleType="***R***"/>**

This rule instructs *emacs* to immediately search all the remaining schema locating files in its list (the value of its rng-schema-locating-files variable), and apply all rules of type *R*.

For example, suppose you want to use the transform rewrite rules of type transformURI that are in the files after this one in the sequence of schema locating files. You can't just use the include rule, because if any rule in the later files matches, it will win. So instead you use this rule:

<applyFollowingRules ruleType="transformURI"/>

<span id="page-4-0"></span>If *emacs* gets to this rule without a match, it will then go and apply all the transformURI rules from later files, using them to rewrite the pathname if appropriate. Then matching continues in the current file, using the rewritten pathname.

### **4.2.Type identifiers and how they work**

If you are writing a general-purpose schema locating file, type identifiers declared using typeId rules can be most useful.

Here's an example. Suppose you want all files ending in .html, and all files that use the XHTML namespace URI, to use the XHTML Strict schema. You could use <uri pattern="\*.html" xhtmlstrict.rnc/> and namespace rules that refer directly to the XHTML Strict schema. However, consider this fragment of a schema locating file:

```
<uri pattern="*.html" typeId="XHTML" />
<namespace ns="http://www.w3.org/1999/xhtml"
           typeId="XHTML" />
<typeId id="XHTML" typeId="XHTML Strict"/>
<typeId id="XHTML Strict"
        uri="xhtml-strict.rnc"/>
<typeId id="XHTML Transitional"
        uri="xhtml-transitional.rnc"/>
```
The first rule associates all files ending in . html with type ID "XHTML".

The second rule associates all files with default namespace "http://www.w3.org/1999/xhtml" with type ID "XHTML".

The third rule defines type ID "XHTML" as the equivalent of another type ID "XHTML Strict".

The last two rules relates type IDs "XHTML Strict" and "XHTML Transitional" to specific schema files.

The advantage to this indirect linking of rules to schema is that, if you want to, you can change from XHTML Strict to XHTML Transitional by changing the third line to:

<typeId id="XHTML" typeId="XHTML Transitional"/>

## <span id="page-5-0"></span>**4.3.The default schemas.xml file**

Here is schema/schemas.xml, the default schema locating in the nxml installation directory.

```
<locatingRules xmlns="http://thaiopensource.com/ns/locating-rules/1.0">
 <transformURI fromPattern="*.xml" 1
               toPattern="*.rnc"/>
 <uri pattern=".xsl" typeId="XSLT"/> 2
 <uri pattern=".html" typeId="XHTML"/>
 <uri pattern=".rng" typeId="RELAX NG"/>
 <uri pattern=".rdf" typeId="RDF"/>
 <namespace ns="http://www.w3.org/1999/XSL/Transform"
            typeId="XSLT"/> 3
 <namespace ns="http://www.w3.org/1999/02/22-rdf-syntax-ns#"
            typeId="RDF"/>
 <namespace ns="http://www.w3.org/1999/xhtml"
            typeId="XHTML"/>
 <namespace ns="http://relaxng.org/ns/structure/1.0"
            typeId="RELAX NG"/>
 <namespace ns="http://thaiopensource.com/ns/locating-rules/1.0"
         uri="locate.rnc"/>
 <documentElement localName="stylesheet" 4
                  typeId="XSLT"/>
 <documentElement prefix="xsl" localName="transform" typeId="XSLT"/>
 <documentElement localName="html" typeId="XHTML"/>
 <documentElement localName="grammar" typeId="RELAX NG"/>
 <documentElement prefix="" localName="article" typeId="DocBook"/>
 <documentElement prefix="" localName="book" typeId="DocBook"/>
 <documentElement localName="RDF" typeId="RDF"/>
 <documentElement prefix="rdf" typeId="RDF"/>
 <documentElement localName="locatingRules" uri="locate.rnc"/>
 <typeId id="XSLT" uri="xslt.rnc"/> 5
 <typeId id="RELAX NG" uri="relaxng.rnc"/>
 <typeId id="XHTML" uri="xhtml.rnc"/>
 <typeId id="DocBook" uri="docbook.rnc"/>
 <typeId id="RDF" uri="rdfxml.rnc"/>
</locatingRules>
```
**1** If a file's name is *f*.xml, and there is a Relax NG compact schema file *f*.rnc, use that schema. For example, if your file is named kites.xml and its Relax NG compact schema lives in file kites.rnc, that schema will be used.

- **2** This line and the three that follow set up rules for the standard file extensions for XSLT, XHTML, Relax NG, and RDF (Resource Definition Framework) files. Each rule refers to a type ID defined further down. For example, any file whose name ends in .xsl is referred to type ID "XSLT", which is later connected to the XSLT schema in  $x$ slt.rnc.
- **3** These five elements set up rules for files by namespace URIs: XSLT, RDF, XHTML, Relax NG (in the XML format), and RNC (Relax NG in the compact format).
- **4** These elements set up default schemas for XSLT, XHTML, Relax NG, DocBook, RDF, and RNC document types, based on the name of the root element. For example, any file whose root element is article is assumed to be a DocBook article.
- <span id="page-6-0"></span>**5** These lines connect the type IDs used above to the actual schema files. Because local URIs are resolved relative to the schema locating file in which they live, these rules will find the RNC schema files that are located in the same directory as the default **schemas**. xml file.

# **5. Special** *emacs* **commands**

The previous section discusses how schema location files work to help *emacs* find the right schema for your file. If the default rules work for your case, you can proceed immediately to edit your file.

However, if you want to create a file that does not match any of the rules in the default schema location file, you have two choices.

- If you already a schema location file named **schemas**. Xml in the same directory, you can add a new rule to it that associates your file with the schema. If you don't have such a file, you can create one, and then add the new rule. See [Section 4, " Format of a schema locating file " \(p. 3\)](#page-2-1) for rule formats.
- There are special keystroke sequences that will connect the current file with a schema that you specify. This will create a schemas.xml file if there isn't one already, and then add a rule to that file that makes the connection.

When you create a new XML document file, if your file doesn't have one of the file suffixes that automatically triggers nxml-mode (such as .xml or .xsl), you can put *emacs* into nxml-mode manually with M-x nxml-mode.

<span id="page-6-2"></span>Below are all the special keystrokes available in nxml-mode. As in the emacs [reference guide](http://www.nmt.edu/tcc/help/pubs/emacs)<sup>6</sup>, the prefix C- means control and M- meta (either combine with *alt* or prefix with *esc*).

<span id="page-6-4"></span><span id="page-6-3"></span>Also, these terms have their usual *emacs* meanings:

- <span id="page-6-1"></span>• *Point* is the location of the cursor.
- *Mark* is the location marked with C-@.
- The *region* is the text between [point](#page-6-2) and [mark.](#page-6-3)

## **5.1. Schema commands**

- If you are creating a new document in one of the supported standard document types, you can  $C - C$
- start your document with this command. You will be prompted in the minibuffer for the doc-C-s  $C-t$  ument type string. Type one of these strings for the supported standard types: DocBook, RDF,
- RELAX NG, XHTML, or XSLT. You can use *tab* for completion in the minibuffer. Then *emacs* will ask you if you want to save that schema association in your local schemas. xml file.

<sup>6</sup> <http://www.nmt.edu/tcc/help/pubs/emacs>

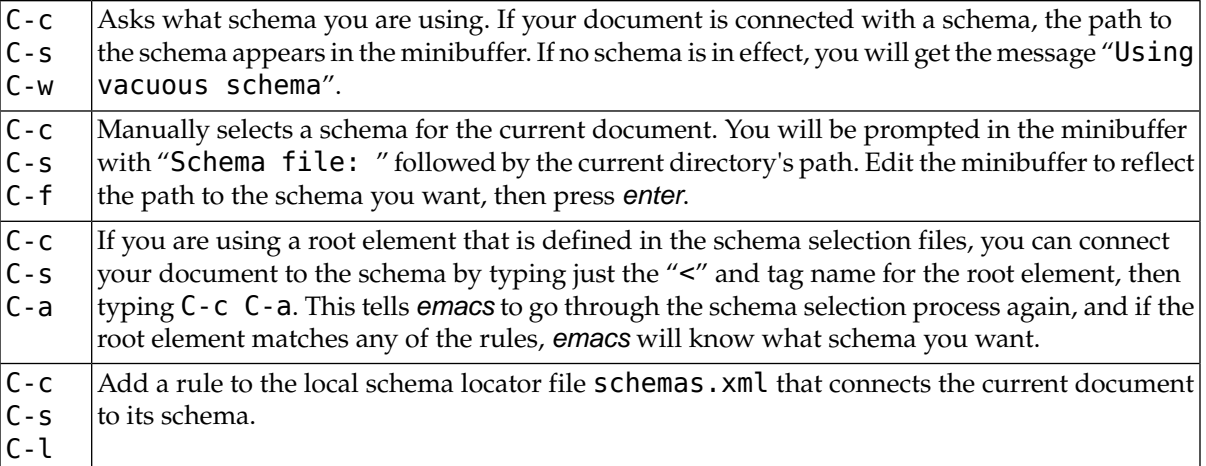

## <span id="page-7-0"></span>**5.2.The completion command**

C-*enter* or | Completion. If *emacs* is running in its own window, use C-*enter*, otherwise use M-*tab*. M-*tab*

The action of this command is somewhat complex. This command can be used to finish typing a tag or attribute name once you have entered an unambiguous substring.

For example, if you are writing XHTML and you enter "<**tab**" somewhere that a **table** element is allowed, and then request completion, *emacs* will add the rest of the characters of the start tag so you will then have "<table".

As another example, suppose you have typed "<table b" and you then invoke completion. Since the only attribute of a table element that starts with b is border, after completion you will see "<table border="". Typing the attribute value and the closing ">" sequence are up to you.

If the characters you typed can be the initial characters of more than one element or attribute name, the screen will split and you will see a list of the permissible names in the other half of the screen. You will be prompted in the minibuffer with "Tag:"; type enough additional characters to make the choice unambiguous and then press *enter*, and the completion will be added to your document.

<span id="page-7-1"></span>If you can't remember a tag name, you can type just the "<" symbol and then invoke completion. The split screen will display all the permissible tags at the cursor's location.

If you are creating a start tag and can't remember an attribute name, just type one space and invoke completion. For example, if you have typed "<table " (note the space after the tag name) and you invoke completion, the split screen will show you all the possible attributes of the table element.

## **5.3.Validation commands**

Normally, as soon as *emacs* associates your document with a schema, nxml-mode constantly validates your document against the schema with every keystroke.

If validation is in effect and your document is not valid against the schema, the point where the document becomes invalid is shown with thin red underlining.

These commands will assist you in validating the document:

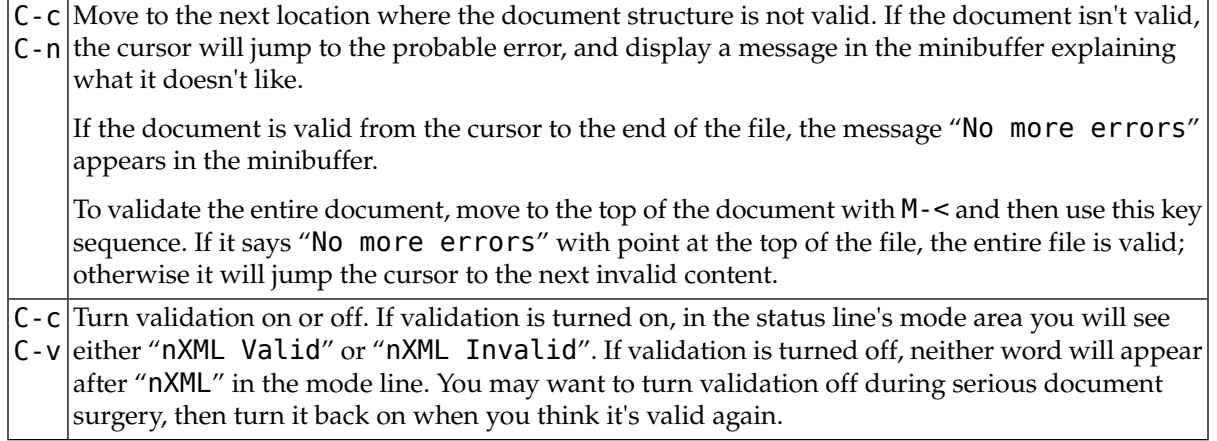

# <span id="page-8-0"></span>**5.4. Markup commands**

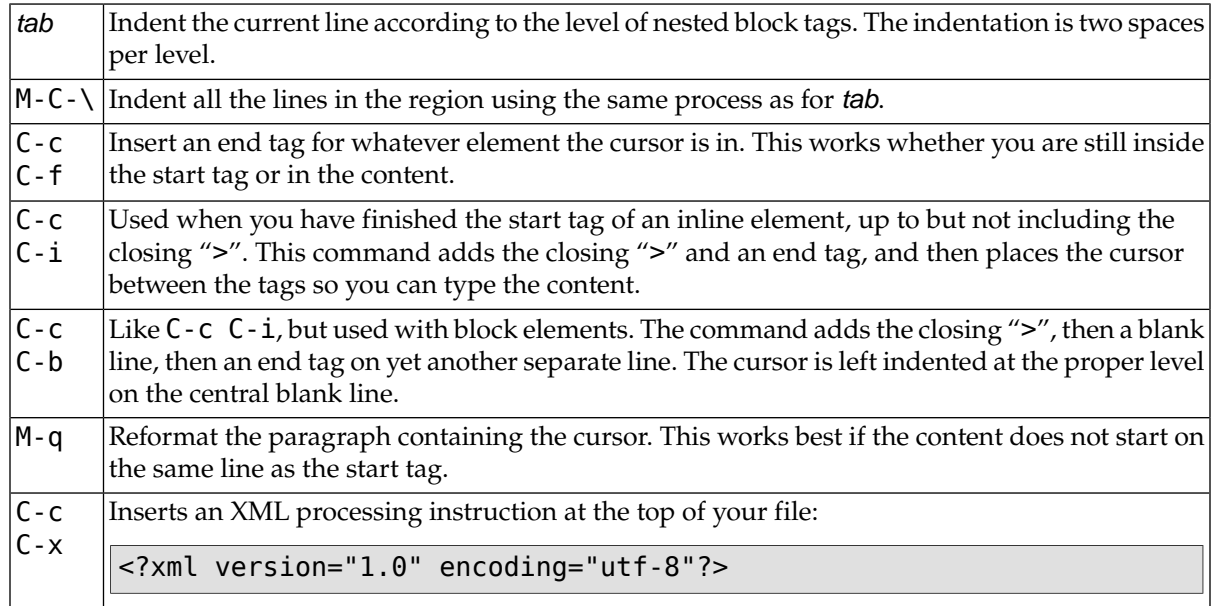

## <span id="page-8-1"></span>**5.5. Cursor motion commands**

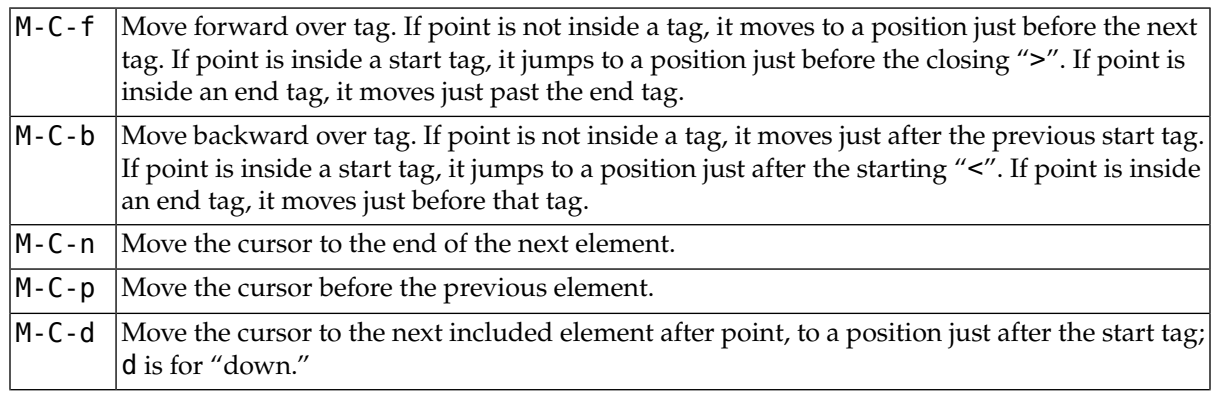

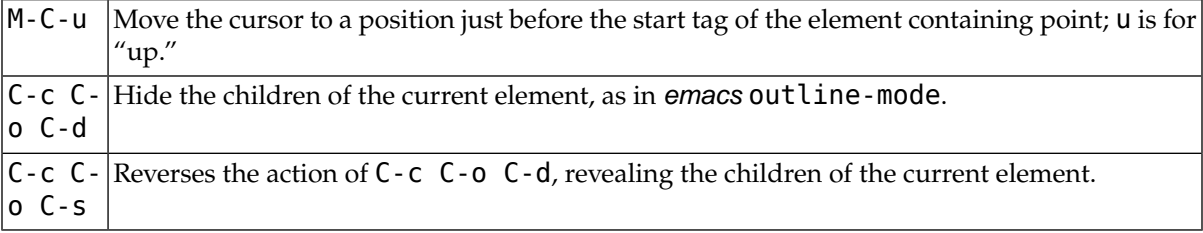

## <span id="page-9-0"></span>**6.Toward faster work: template files**

<span id="page-9-1"></span>When you are writing an XML document with this tool, it is useful to accumulate a set of "template" files—small fragments of XML skeletons that you can paste into your document with the *emacs* command insert-file (usually bound to *C-x i*). The author prefers to maintain these templates in a central location, such as a first-level subdirectory of his home directory named " $\sim$ / $i$ ".

### **6.1.Templates for block elements**

For example, in a [DocBook document](http://www.nmt.edu/tcc/help/pubs/docbook42/)<sup>7</sup>, a procedure has this structure:

```
<procedure>
  <step>
    <para>First step....
    </para>
  </step>
  <step>
    <para>Second step....
    </para>
  </step>
  ...
</procedure>
```
If you are going to be writing a lot of DocBook procedures, it saves time to have two small template files lying around that you can insert into your document. The first—call it proc—contains the skeleton of a procedure with one step:

<procedure> <step>  $<$ para $>$ </para> </step> </procedure>

In this skeleton, the line inside the para element is empty, so you can fill in the text of the step.

The second template file contains just the skeleton of a step. Let's call this file step:

<step>  $<$ para $>$ 

<sup>7</sup> <http://www.nmt.edu/tcc/help/pubs/docbook42/>

```
</para>
</step>
```
So the workflow for writing a procedure becomes:

- 1. Insert a copy of the proc file.
- 2. Fill in the text of the first step.
- 3. For each additional step, insert a copy of the step file, and fill in its text.

<span id="page-10-0"></span>If you are finicky about maintaining proper indentation, and the template file isn't indented correctly for your current context, that's easy to fix. Just after inserting the template, issue the command indent region (*M-C-\*). In nxml-mode, this command re-indents all the lines in the region; since the region is set to the inserted portion just after using insert - file, only the text just inserted will be re-indented.

### **6.2.Templates for inline elements**

Inline elements can also benefit from the template technique.

Another example of a frequently used element in DocBook is the code element, used to indicate text that is typed by the user. Here is a template file, named us, for this element:

```
<code >
</code >
```
The workflow for marking up a bit of text as user input goes like this:

- 1. Insert the us template file.
- 2. Move to the end of the start tag (with *C-e*) and type the text to be marked up.
- <span id="page-10-1"></span>3. Use *C-d* to delete the newline so that the end tag abuts the end of the marked-up text.

Note the extra spaces before the closing ">" of the tags in the template. Because XML allows whitespace before the closing ">" of a tag, this furnishes more places where long lines can be broken by the fillparagraph (*M-q*) command, or the action of auto-fill-mode.

## **7. Decluttering your project directory**

Once you accumulate a lot of template files, they tend to clutter up the directory where you are building your XML document. Follow this procedure to move them to a subdirectory out of sight and use them from there.

- 1. Start in the directory where the XML document lives.
- 2. Make a subdirectory i/:

mkdir i

3. Move your templates to that directory. For example:

mv proc step i

4. Add these lines to your .emacs file:

```
;; Define a command to insert a fragment from the i/ subdirectory.
;;
(defun insert-frag (name)
 "Like insert-file but prepends 'i/' to the path given."
  (interactive "MTemplate: ")
  (insert-file (concat "i/" name)))
;;
;; Bind the above command to C-c C-e.
;;
(global-set-key "\C-c\C-e" 'insert-frag)
```
5. To insert a template named *F*, use the key sequence "C-c C-e *F*".